# young-dogs **MANUAL**

# Order Quotation

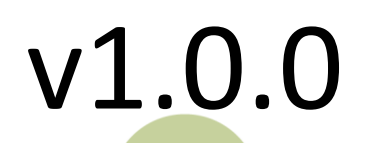

## young-dags **MANUAL**

#### ORDER QUOTATION

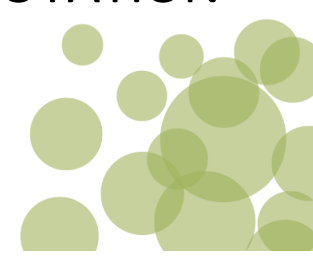

#### **Description**

The module allows you to offer and manage quotes from the backend of the Magento® 2 store. By customer request an offer can be created and sent by email. The order gets the status: quotation has been sent. After approval of the quotation or after payment of the customer the order can be handled as normal.

#### **Installation**

To install the Order Quotation Module

- 1. Extract the package into the Magento 2 root directory
- 2. Run the magento setup:upgrade and setup:di:compile command

#### **Configuration**

Go to System > Configuration. The order quotation can be found under the Young-dogs header in the left sidebar.

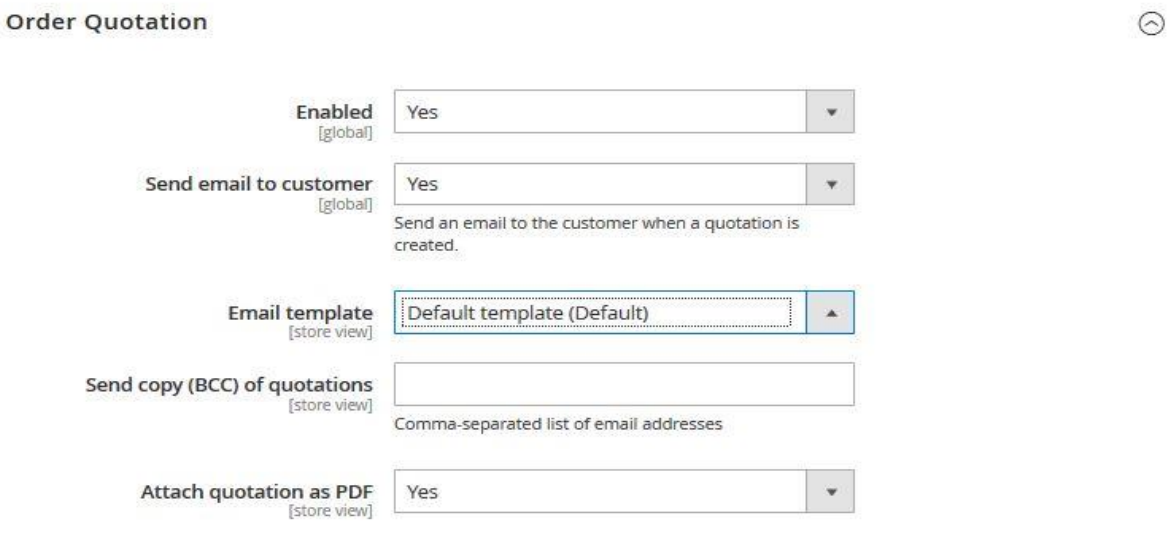

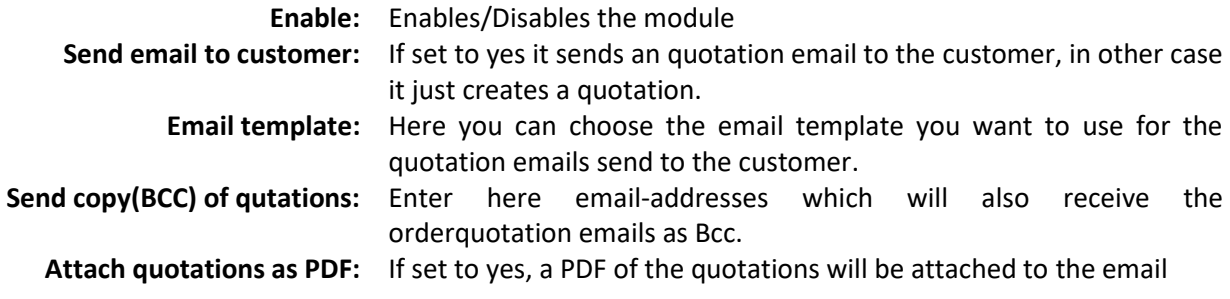

## young-dags **MANUAL**

#### ORDER QUOTATION

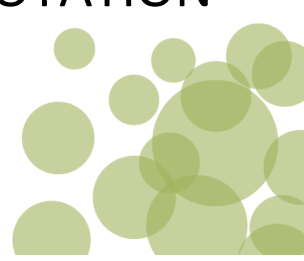

#### **Usage**

#### **How to create and send an quotation from your Magento backend:**

- 1. Go to Sales->Orders and click on Create New Order
- 2. Chose a customer or create a new one
- 3. Fill in the required data (products, billing and shipping addresses, payment and shipping methods, etc…), just like for a normal order.
- 4. Once the necessary data is filled in, click on Submit Quotation, depending on your configuration the customer will receive an email and a new Quotation will be created with the status 'Quotation sent'

#### **How to transform a Quotation into an order:**

- 1. Go to Sales->Orders and select the Quotation you want to transform
- 2. In the massive actions dropdown select "Convert quotation to order" and confirm with the "Submit" Button

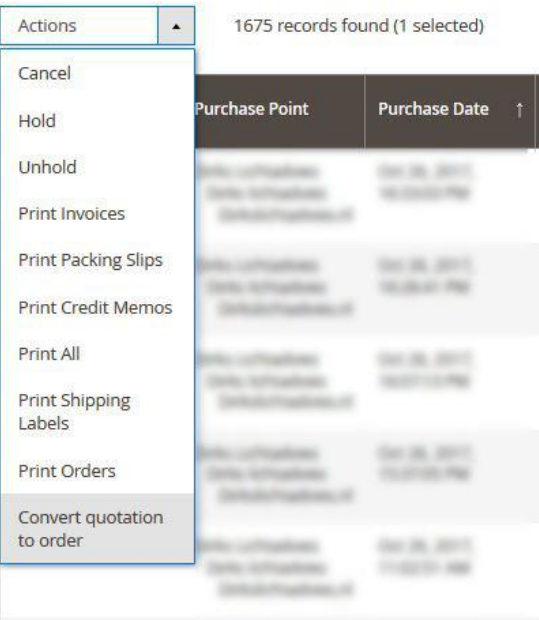

This will transform the quotation into an order with the Status "Pending" and send a normal order confirmation to the customer.